Hardware Software **LoDi-Forum LoDi-Shop LoDi-Live Über uns Service Impressum** 

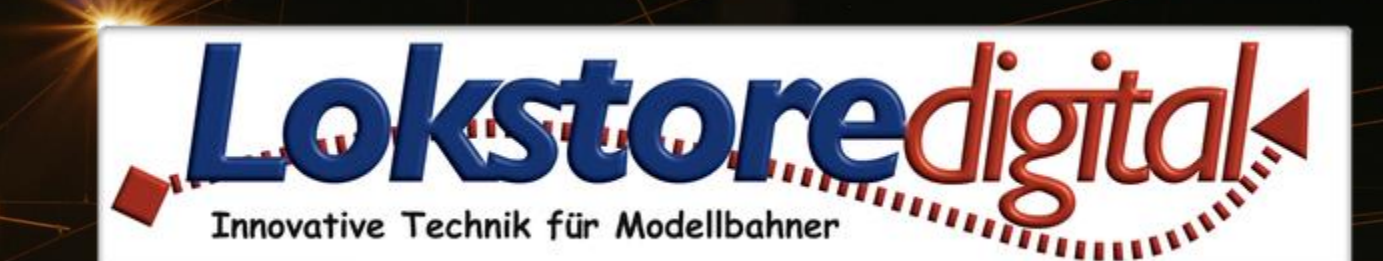

# **Der LoDi-ProgrammerFX**

14.01.2021 Copyright © 2020 Lokstoredigital. Alle Rechte vorbehalten. 1

#### <span id="page-1-0"></span>**LoDi ProgrammerFX www.lokstoredigital.de**

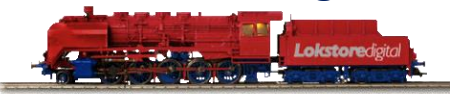

#### **Inhaltsverzeichnis**

- **[Einführung und Überblick](#page-2-0)**
- **[Erstinbetriebnahme von LoDi-Geräten](#page-3-0)**
- **[Firmwareupdate](#page-6-0)**

**[Kontakt](#page-7-0) [Bemerkungen](#page-8-0)**

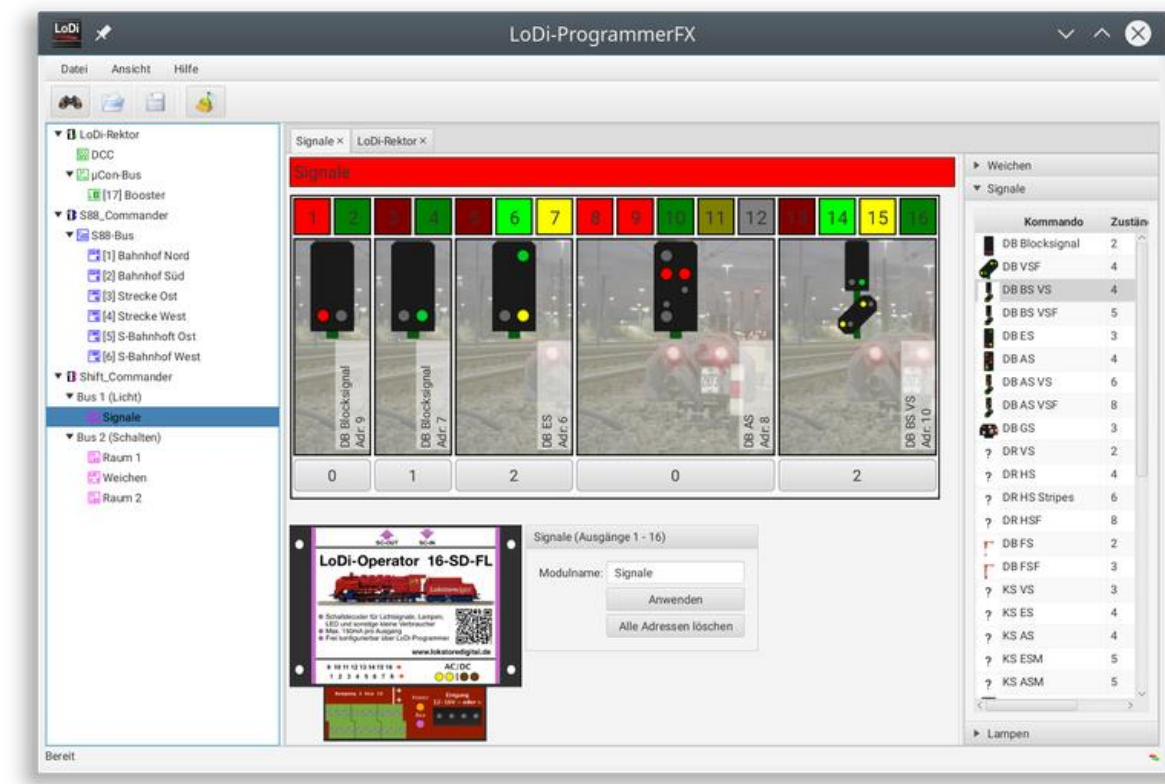

#### **Links**

[https://www.lokstoredigital.de](https://www.lokstoredigital.de/) <https://www.lokstoredigital.de/hardware>

### <span id="page-2-0"></span>**Einführung und Überblick LoDi ProgrammerFX www.lokstoredigital.de**

Der Der **LoDi-ProgrammerFX** ist die innovative Einrichtoberfläche des LoDi-Systems. Mit diesem Programm können alle Funktionen des LoDi-Systems bearbeitet und getestet werden. Hierbei wurde besonderen Wert auf einheitliches Aussehen und intuitive Bedienung gelegt.

Der LoDi-ProgrammerFX läuft unter:

- \* Window 7,8 und 10
- \* MacOS ab 10.8 oder neuer
- \* Linux

Nach dem Start sucht der **LoDi-ProgrammerFX** automatisch im Netzwerk nach vorhandenen Modulen.

Gefundene Module werden auf der linken Seite als Baum dargestellt.

Zur Vereinfachung der Zuordnung hat jedes Steuergerät seine eigene Farbe:

- LoDi ProgrammerFX: Grün
- LoDi-S88-Commander: Blau
- LoDi-Shift-Commander: Violett
- Diese Farbgebung findet sich auch auf der Hardware wieder.
- Der Hauptteil des Programmfensters beinhaltet Einstelldialoge für die einzelnen Module, Busse und Untermodule. Diese lassen sie durch einfaches Klicken auf den entsprechenden Eintrag im Übersichtsbaum auf der linken Seite öffnen.
- Eine Toolbar mit den wichtigsten Funktionen sowie ein Menü werden im oberen Bereich des Fensters dargestellt.
- $_{14.01}$ Operationen durch Drücken des Anwenden-Knopfes übernommen werden alten.  $_\mathrm{3}$ • Sämtliche Änderungen werden entweder sofort direkt auf der Hardware gespeichert oder können bei komplexere<u>purück</u>

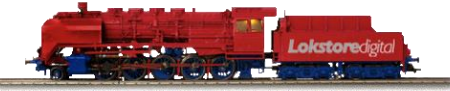

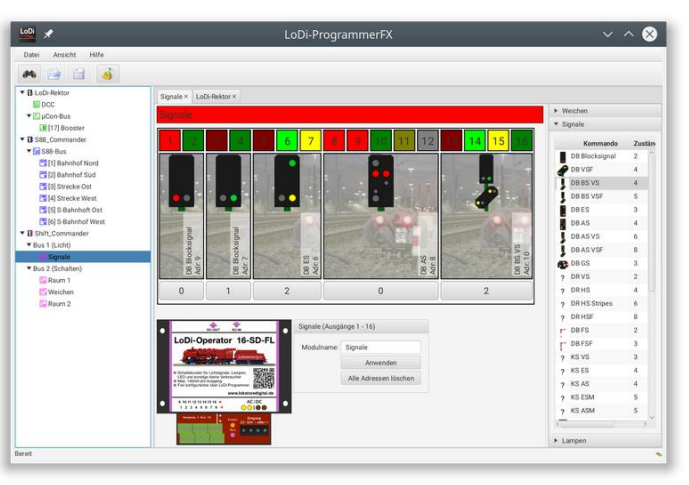

### <span id="page-3-0"></span>**LoDi ProgrammerFX www.lokstoredigital.de Erstinbetriebnahme von LoDi-Geräten**

Steuergeräte wie der LoDi ProgrammerFX, der LoDi-S88-Commander und der LoDi-Shift-Commander werden mit einer voreingestellten IP-Adresse ausgeliefert. Diese muss nicht unbedingt in das vorgefundene Netzwerk passen. Im Normalfall werden die Geräte aber trotzdem vom **LoDi-ProgrammerFX** gefunden und angezeigt.

Sollte das Gerät nicht gefunden werden, gehen Sie wie folgt vor:

Prüfen Sie, ob das Gerät über die mit Netzwerk bezeichnete Schnittstelle mit einem handelsüblichen Netzwerkkabel an den Router oder Switch angeschlossen ist. Prüfen Sie, ob das Gerät über den Anschluss Power mit Strom versorgt wird.

Beide Punkte sind erfüllt, wenn am Anschluss Netzwerk die grüne LED dauerhaft leuchtet.

Die gelbe LED kann gelegentlich blinken.

Wird das Gerät immer noch nicht vom LoDi-ProgrammerFX gefunden, wählen sie im Menü den Eintrag "Datei" -> "Geräte IP-Adresse setzen" aus und fahren mit dem Punkt Netzwerkeinstellungen fort.

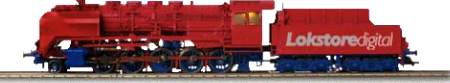

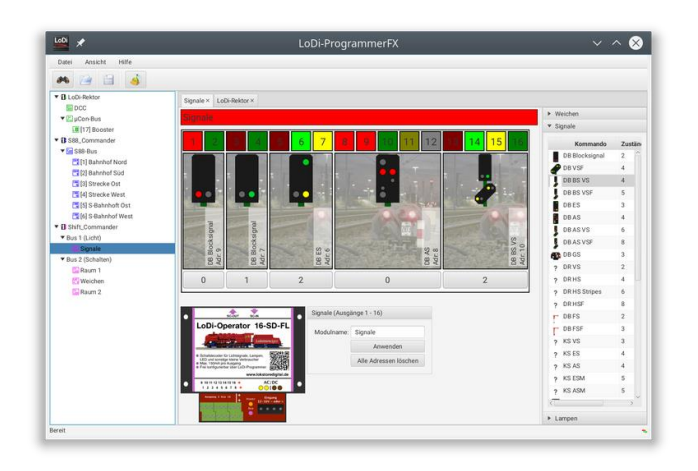

[zurück](#page-1-0)

## **Netzwerkeinstellungen**

Nach dem Klick auf das Gerät im Gerätebaum auf der linken Seite öffnet sich der Geräteeinstelldialog. Dieser beinhaltet neben gerätespezifischen Einstellungen immer auch die Netzwerkeinstellungen des Geräts.

- Bei der Erstinbetriebnahme müssen die folgenden Einstellungen geprüft und ggf. angepasst werden (s. Screenshot unten):
- Gerätename: Dieser darf 16 Zeichen beinhalten. Umlaute, Sonderzeichen (außer "\_") sowie Leerzeichen sind nicht erlaubt
- IP-Adresse: Diese muss zum Netzwerk passen, in dem sich das Gerät befindet. Bei den meisten Netzwerken beginnt die IP-Adresse mit 192.168.1. Die letzte Ziffer kann frei vergeben werden, darf sich aber mit keiner anderen IP-Adresse im Netzwerk überschneiden. Vergleichen Sie im Zweifelsfall die Einstellungen an Ihrem Router.
- Netzwerkmaske: Diese Einstellung muss im Normalfall nicht bearbeitet werden. Vergleichen Sie im Zweifelsfall die Einstellung an Ihrem Router.
- Gateway: Die ersten drei Ziffern der Gateway-Adresse sind in der Regel identisch mit den ersten drei Ziffern der IP-Adresse. Die letzte Ziffer ist in der Regel 1 oder 254.
- UDP-Port: Diese Einstellung sollte nur in Ausnahmefällen geändert werden, da die unterstützte Modellbahnsoftware das Gerät sonst nicht ansprechen kann.
- MAC-Adresse: Alle Geräte im Netzwerk müssen eine eindeutige MAC-Adresse haben. Besitzen sie mehrere Steuer<mark>ggrätek</mark>  $_{14.01}$ desselben Typs, so muss die MAC-Adresse auf einem Gerät angepasst werden. Im Normalfall reicht es einfach die letzte  $\,{}_{5}$ Stelle um 1 zu erhöhen.

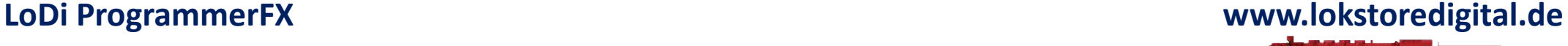

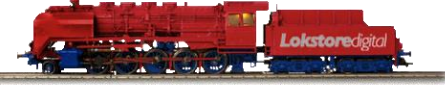

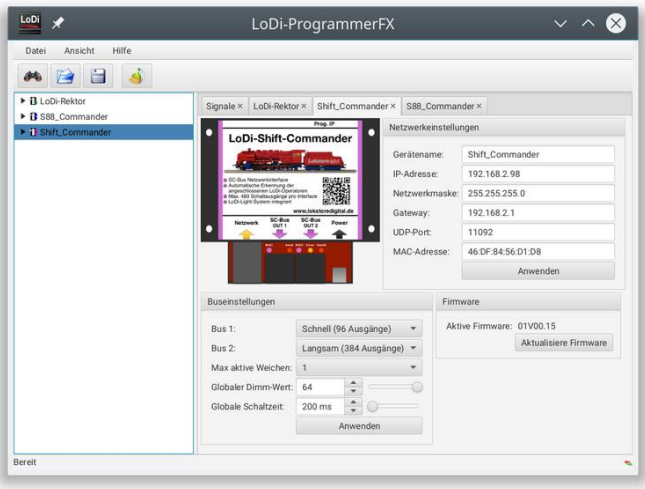

## **Netzwerkeinstellungen**

Haben Sie alle Einstellungen vorgenommen, gehen Sie zur Übernahme der Programmierung wie folgt vor:

- 1.) Drücken Sie am Gerät auf den "Prog.-IP"-Knopf. Die LED neben dem Knopf leuchtet zur Bestätigung der Programmierbereitschaft rot.
- 2.) Drücken sie im LoDi-ProgrammerFX in den Netzwerkeinstellungen auf den Knopf "Anwenden". Die Einstellungen werden übernommen und das Gerät startet neu.

3.) Klicken Sie auf den "Geräte Suchen"-Knopf in der Toolbar.

#### Geräteeinstelldialog mit den Netzwerkeinstellungen

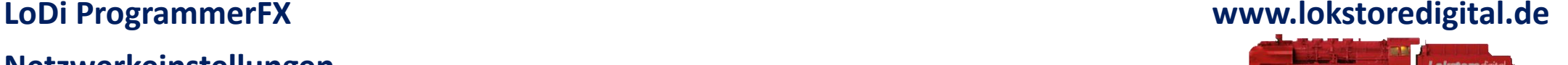

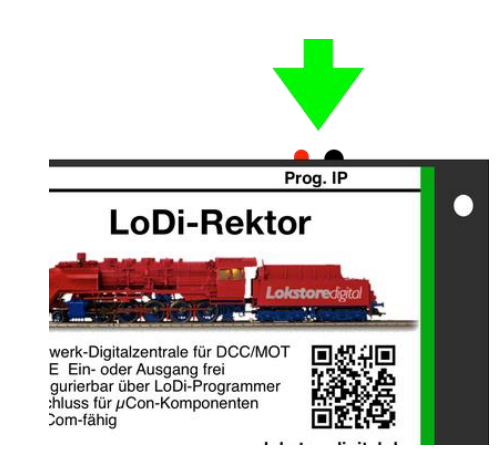

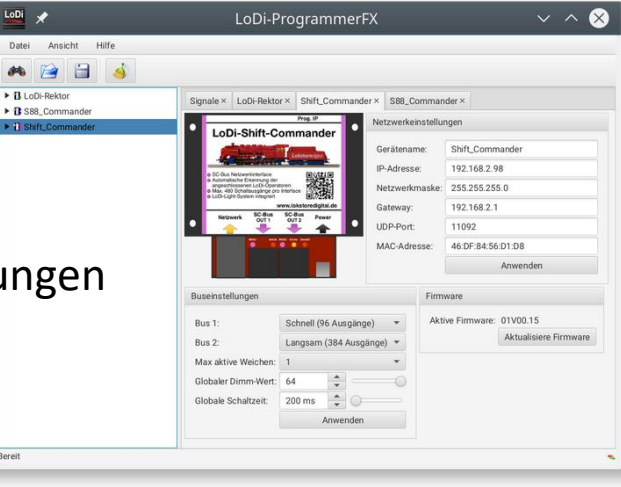

# **Firmware Update**

Die Firmware unserer Produkte wird ständig weiterentwickelt. Dies umfasst neben Fehlerbehebungen auch Funktionserweiterungen. Daher kann es notwendig sein, die Firmware der einzelnen Geräte zu aktualisieren.

Die auf dem Gerät befindliche Firmware-Version kann im Gerätedialog unter Firmware geprüft werden.

Dieser Vorgang ist bei LoDi Program LoDi-Shift-Commander LoDi-Shift-Commander und LoDi-S88-Commander identisch und unterscheidet sich lediglich in den Dateien die geflashed werden müssen.

**Firmware hier Downloaden** 

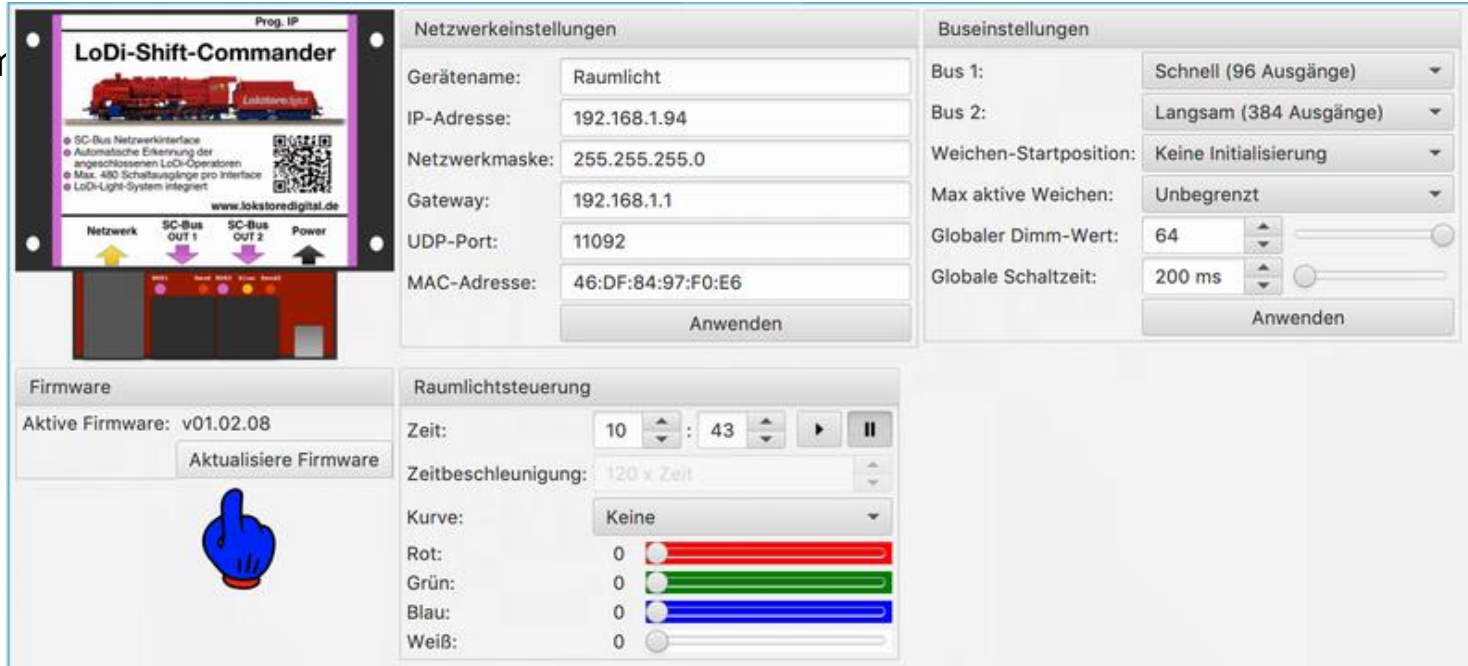

<span id="page-6-0"></span>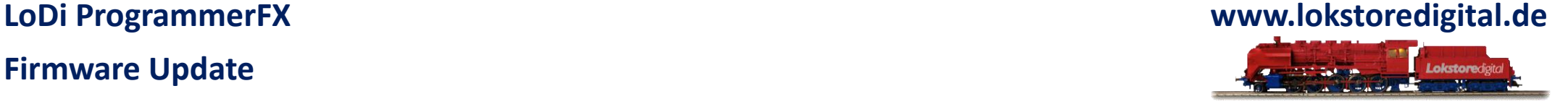

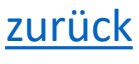

## <span id="page-7-0"></span>**Kontakt LoDi ProgrammerFX**

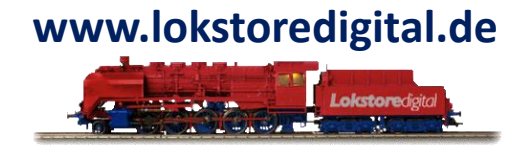

Lokstoredigital e.K. Andreas Hornung Stäffelsbergstrasse 13 76889 Dörrenbach [info@lokstoredigital.de](mailto:info@lokstoredigital.de) [www.lokstoredigital.de](http://www.lokstoredigital.de/)

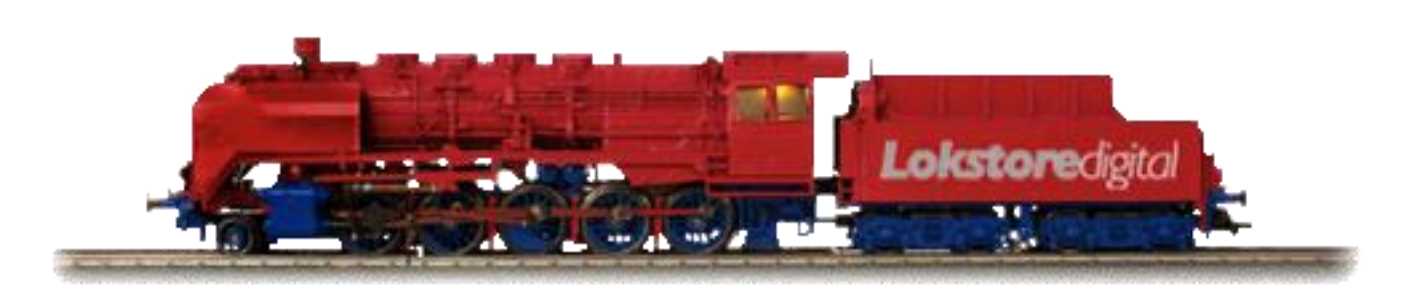

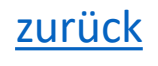

**Bemerkungen**

<span id="page-8-0"></span>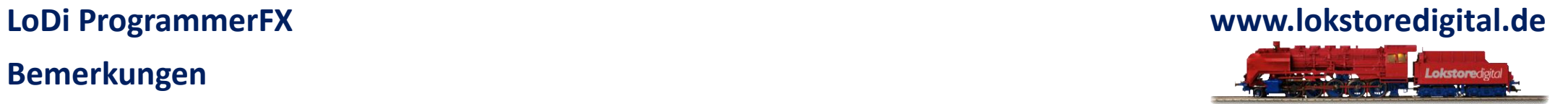

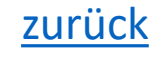